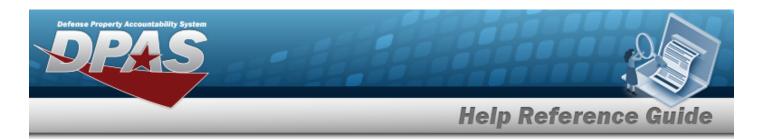

# **Schedule Reports**

#### **Overview**

The Materiel Management/Inventory Control Point module Schedule Reports page displays all the defined reports available for scheduling.

### **Navigation**

Reports Manager > Schedule Reports > Schedule Report Definitions page

#### **Procedure**

#### **Search for a Report to Schedule**

One or more of the Search Criteria fields can be entered to isolate the results. By default, all results are displayed. Selecting at any point of this procedure returns all fields to the default "All" setting.

1. In the Search Criteria panel, narrow the results by entering one or more of the following optional fields.

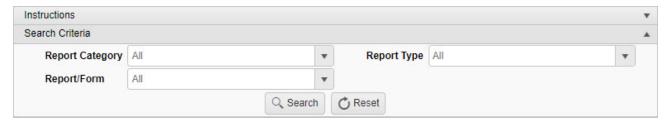

2. Select Search to display the search results.

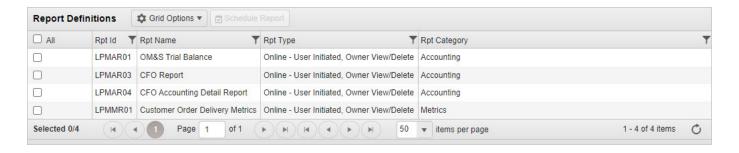

1

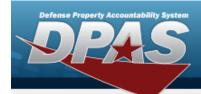

# **Help Reference Guide**

### **Schedule a Report**

- 1. Click  $\square$  to select the desired Report. The Report row is highlighted.
- 2. Select Schedule Report . Two additional panels appear beneath the Report Definitions panel.

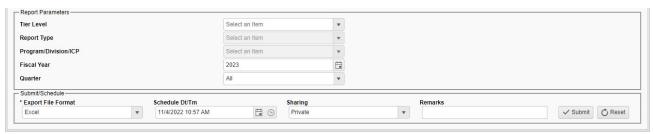

- **A.** Use to select the Export File Format.
- 3. Select Submit . The panels close and the report is scheduled.